# **BGLMapping**

## Mapping processes on Blue Gene

### Order of assignment

The BGLMPI\_MAPPING variable can control the order in which tasks are assigned to nodes. The default ordering by dimension is XYZT. The T dimension is for the first or second processor within a node. So for instance, submitting a job with the default mapping (cqsub -m vn -n 1 ...) will give you two processes on two **different** nodes.

If you'd like two tasks on the **same** node, setting the variable (BGLMPI\_MAPPING=TXYZ) will accomplish that.

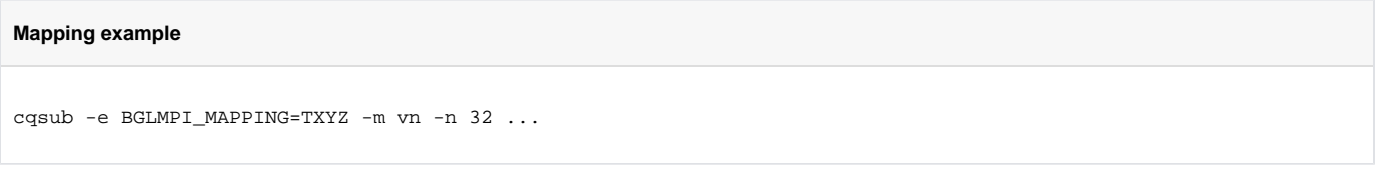

In the above example, because virtual-node mode is specified, the tasks would be assigned first to the processors within a node, then in the x dimension, then the y dimension, then the z direction.

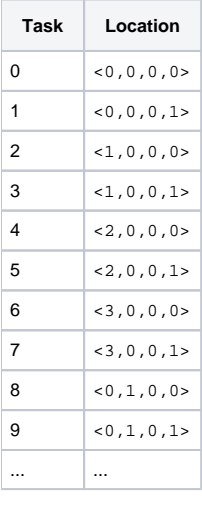

#### Mapfile

You can also use a mapfile that defines the coordinates of the torus to which each process is assigned.

```
cqsub -e BGLMPI_MAPPING=/home/voran/sample.map -n 32 ...
```
The mapfile format is a text file with each line specifying the  $x, y, z$ , t coordinates of each process (t is processor 0 or 1 of each node in virtual node mode.) For example:

So with this map MPI process 0 is placed on the node at 0,0,0,0, process 1 is at 0,0,2,0, etc.

**Note that the mapfile must define the coordinates for the full partition where your job is running.**

### Check Placement

You can verify where your processes are being placed, by checking the string returned by the [MPI\\_Get\\_processor\\_name](http://www-unix.mcs.anl.gov/mpi/www/www3/MPI_Get_processor_name.html). It will look something like this:

Processor <  $0, 0, 0, 0$  in a < 4, 4, 2, 2 mesh